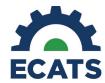

## Tip Sheet: Documenting PPPSS Evals for Vouchers in ECATS

Users will see a new field in the Consent to Evaluate process for those students being evaluated *for the purpose of obtaining or renewing scholarships (vouchers) only.* This field will assist LEAs and EC Division with collecting data on parentally placed private school students (PPPSS) who receive vouchers.

Follow the steps below when submitting the Parent Consent to Evaluate response:

- 1.) Open the student record and navigate to EC Process>Consent page
- 2.) Select Initial or Reevaluation
- 3.) Enter in the parent response and date from the signed Consent to Evaluate document.
- 4.) When 'Yes' is selected for the parent response, a required field will appear:

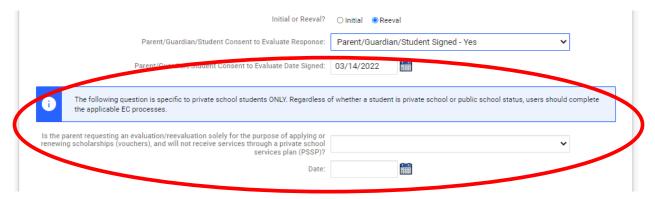

- 5.) Answer the question yes or no.
- 6.) Enter the date of the parent response. Add in any notes in the text box (optional).
- 7.) Click Submit Consent to Evaluate Response.

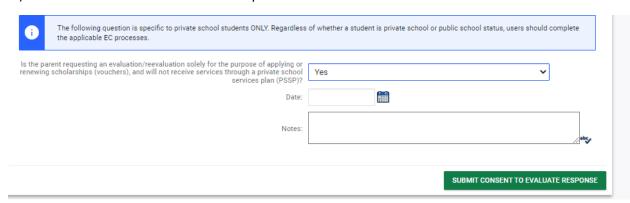

4/1/22